# **Services**

Eine der Aufgaben der DL-IP-Koordination-AmprNet ist die Bereitstellung von Diensten und Informationen zur Aufrechterhaltung und Überwachung des deutschen Teils des NET-44.

# **WHOIS-Server**

Die DL-IP-Koordination betreibt für das deutsche AMPRNet [aka HAMNET] einen WHOIS-Server.

Die Bereitstellung aller Daten über Routing, Hosts, Netzwerke, zugeteilte AS-Nummern und verantwortliche Personen im deutschen AMPRNet sind mit WHOIS-Abfragen über normale WHOIS-Clients und über ein Web-Interface abfragbar.

- [WHOIS-Server durchsuchen](http://www.de.ampr.org/services/whois/whois-search)<sup>[1\)](#page--1-0) [2\)](#page--1-0)</sup> zur Zeit außer Betrieb!
- [WHOIS-Server Usermanual](http://www.de.ampr.org/services/whois/usermanual)
- [WHOIS-Server Entwicklerseiten](http://www.de.ampr.org/services/whois/devel)<sup>[3\)](#page--1-0)</sup>

# **Downloads**

Die DL-IP-Koordination bietet auf zentral gelegenen Servern Informationen,

[Vorträge/Dokumentationen](http://www.de.ampr.org/downloads), Datenbanken und Software-Repositories speziell für den schnellen Zugriff im HAMNET an. Es steht ein kumuliertes Speichervolumen von ca. 10 TeraByte zur Verfügung. Diese Dienste befinden sich zur Zeit noch im Aufbau.

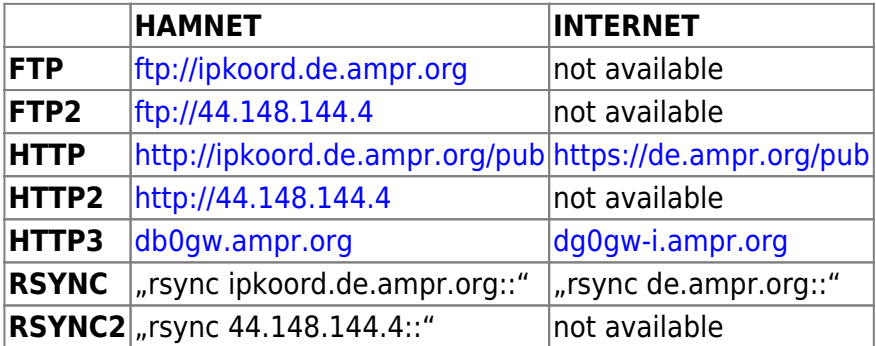

# **Mirrors/Repositories**

Die DL-IP-Koordination hält einige Repositories und Software-Mirrors für den Zugriff innerhalb des HAMNET bereit. Dadurch erhalten User, Sites und Devices, die am Standort keinen Internetanschluss haben, direkten Zugriff auf diese Resourcen. Die meisten Mirrors und Repositories sind auch per RSYNC erreichbar.

### **AMPR-DNS**

Informationen, Daten und Steuerdateien zum Einrichten eines regionalen DNS mit Anbindung an das DNS-Hub-System mit automatisiertem Update in beide Richtungen. RSYNC Zugriff im HAMNET:

```
rsync ipkoord.de.ampr.org::ampr-dns
rsync 44.148.144.4::ampr-dns
rsync db0fhn.ampr.org::ampr-dns
rsync db0res.ampr.org::ampr-dns
```
HAMNET: [Download 1](ftp://ipkoord.de.ampr.org/ampr-dns) [Download 2](ftp://44.148.144.4/ampr-dns) INTERNET: [Download 1](https://de.ampr.org/pub/ampr-dns) [Download 2](ftp://ftp.db0res.de/ampr-dns)

#### **HAMServerPi**

HAMServerPi ist ein Softwarepaket für den Raspberry Pi und speziell für Sysops gedacht, welche schnell und einfach grundlegende Dienste an ihrem HAMNET-Standort zur Verfügung stellen möchten. Für die meisten Funktionen des HAMServerPi ist lediglich ein Raspberry Pi (Version B, B+ oder 2B), eine passende Speicherkarte (Empfehlung: 8GB, Class 10) und ein 5V-Netzteil mit Micro-USB-Steckverbinder erforderlich. Das Software-Image entwickelte Frank Kremer DL3DCW. Leider ist es in vielen Teilen veraltet und wird von Frank nicht mehr weiter gepflegt. Es wird hier aus historischen Gründen noch angeboten weil die originale Downloadquelle mittlerweile vom Netz genommen wurde. Die letzte Version und Hilfsprogramme zum Erzeugen eines Images inklusive des [vollständigen](https://db0gw-i.ampr.org/download/category/29-hamserverpi) [Manuals als PDF](https://db0gw-i.ampr.org/download/category/29-hamserverpi) finden sich hier:

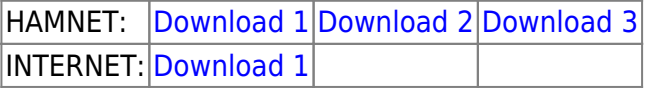

#### **Mikrotik-RouterOS Upgrade Mirror**

Im HAMNET sind zahlreiche Mikrotik-Geräte mit unterschiedlichster Hardware-Architektur installiert. Viele davon haben keinen direkten Zugriff auf das Internet. Die im System integrierten, automatischen Upgrade-Funktionen können deshalb nicht ohne weiteres genutzt werden. Das Aktualisieren auf die neueste RouterOS-Version gestaltet sich für den Admin dann relativ umständlich und zeitraubend. Um auch solchen Mikrotik-Geräten ein automatisches Upgraden mit wenigen Klicks zu ermöglichen, betreibt die DL-IP-Koordination einen im HAMNET erreichbaren RouterOS-Mirror. Er ist nicht allgemein einsehbar, sondern nur für die Upgrade-Prozeduren in den Mikrotik-Geräten im HAMNET erreichbar.

Um ein Mikrotik-Device auf automatisches Upgrade innerhalb des HAMNET umzustellen, müssen im eigenen DNS des Gerätes die IP-Adressen für die originalen Upgrade-Server von Mikrotik auf die IP-Adresse des HAMNET-Upgrade-Mirrors umgeschrieben werden. Das geschieht durch zwei statische Einträge in den DNS-Cache des jeweiligen Gerätes. In der Winbox sieht das dann folgendermaßen aus:

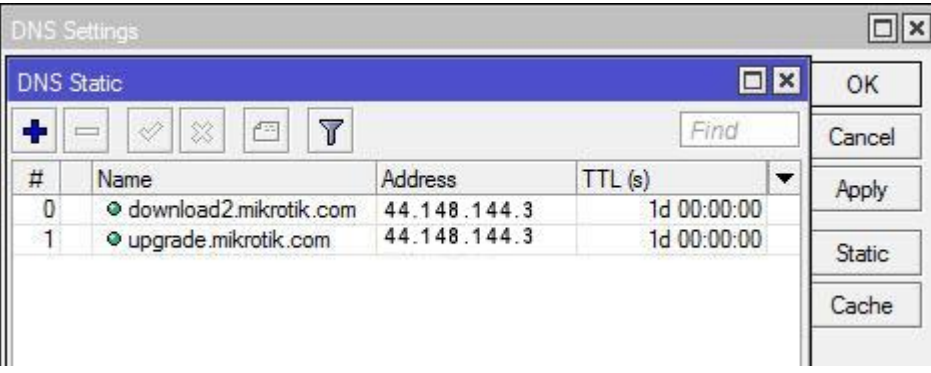

Der HAMNET-Upgrade-Server der DL-IP-Koordination unterstützt derzeit alle von Mikrotik bereitgestellten Hardware-Plattformen und Version-Channels:

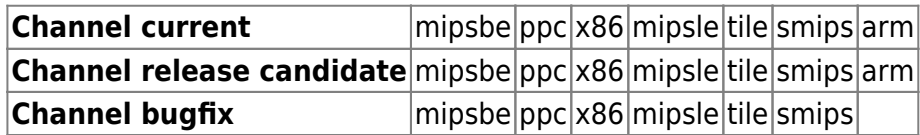

Das automatische Upgrade innerhalb des HAMNET funktioniert auf allen Geräten gleichermaßen via Winbox, Web-Interface oder SSH/Telnet-Zugang. Es werden auch einzelne Pakete, die zusätzlich zum Standardumfang nachinstalliert wurden, geupdatet (z. B. NTP-Server)

#### **OpenDV Mirror**

Open Digital Voice Software für Amateur Radio basierend auf Jonathan Naylor's (G4KLX) "ircDDBGateway" und "PCRepeaterController" für D-Star. Die Software wird von einem Team um Hans-Jürgen Barthen DL5DI entwickelt und gepflegt. Mit diesem Repository können HAMNET-only Server, die keine direkte Interverbindung haben, automatisch auf die aktuellste Version geupdated werden.

HAMNET: [veraltet](ftp://44.148.144.4/opendv)

#### **PuTTy Mirror**

Mirror von Simon Tatham's original Download-Seite für den Windows X.86 SSH/Telnet-Client PuTTy.

HAMNET: [Download](ftp://44.148.144.4/putty) [User Manual](ftp://44.148.144.4/putty/index.html) INTERNET: [Original-Site](http://www.chiark.greenend.org.uk/~sgtatham/putty/download.html)

#### **Raspbian Mirror**

Mit diesem Mirror können im HAMNET HAMServerPi und andere unter Raspbian laufende Raspberry Pi, die keinen direkten Internetzugang haben, auf den neuesten Stand aktualisiert werden. Raspbian wird entwickelt in einem Team unter der Leitung von Mike Thompson und Peter Green. Über 35000 Software-Pakete lassen sich darüber jederzeit (nach)installieren und aktualisieren. Der Mirror enthält aktuell die Repositories für Wheezy (oldoldstable), Jessie (oldstable), Stretch (stable) und Buster (testing). Er wird regelmäßig von der Original-Site aktualisiert.

In der /etc/apt/sources.list sollten für Stretch folgende Einträge stehen:

deb ftp://44.148.144.4/raspbian/raspbian stretch main contrib non-free rpi deb-src ftp://44.148.144.4/raspbian/raspbian stretch main contrib non-free rpi

Der Raspbian-KEY kann ebenfalls aus dem HAMNET heraus auf den Geräten installiert werden:

wget ftp://44.148.144.4/raspbian/raspbian.public.key -O - | sudo apt-key add

-

#### HAMNET: [Übersicht](ftp://44.148.144.4/raspbian)

#### **Winlink Mirror**

[Winlink](http://www.winlink.org) ist ein globales, radiobasiertes Emailsystem. Dies ist ein Spiegel des Winlink-FTP-Servers autoupdate.winlink.org. Sämtliche dort angebotene Software wird hier für HAMNET Systeme bereit gestellt, die das Internet direkt nicht erreichen können. ACHTUNG - Ordner und Dateinamen enthalten entsprechend der Windowskonventionen Leerzeichen.

|HAMNET: [Download](ftp://44.148.144.4/winlink) INTERNET: [Original-Site](ftp://autoupdate.winlink.org)

#### **YaCy Mirror**

Mit diesem Mirror können im HAMNET HAMServerPi, andere unter Raspbian laufende Raspberry Pi und Debian-Systeme, die keinen direkten Internetzugang haben, auf den neuesten Stand aktualisiert werden. [YaCy](http://yacy.net/de) ist eine auf Java basierende dezentrale Suchmaschine, die im HAMNET mehr und mehr Verbreitung findet. Sie wird in einem Team unter der Leitung von Michael Christen entwickelt. Der Mirror enthält die all deb Repositories. Er wird regelmäßig von der Original-Site aktualisiert. Wichtig: Auf dem System muss zuvor ein Java (ab Version 7) Repository installiert sein, z.B. das Paket openjdk-7-jre-headless

In der /etc/apt/sources.list sollten folgende Einträge stehen:

deb ftp://44.148.144.4/yacy ./

Der YaCy-KEY kann ebenfalls aus dem HAMNET heraus auf den Geräten installiert werden:

wget ftp://44.148.144.4/yacy/yacy orbiter key.asc -0 - | sudo apt-key add -

HAMNET: [Übersicht](ftp://44.148.144.4/yacy)

### **HamnetDB**

Die [HamnetDB](http://hamnetdb.net/?m=help) dient der technischen Dokumentation und Darstellung des gesamten (deutschen) HAMNET. Sie wird von [Florian Radlherr DL8MBT](http://hamnetdb.net/impressum) in enger Zusammenarbeit mit dem [VUS-Referat](http://www.darc.de/de/referate/vus) des DARC e.V. und der DL-IP-Koordination erstellt und betrieben.

|HAMNET: [HamnetDB](https://hamnetdb.net) INTERNET: HamnetDB

# **CloudService**

Zur technischen Weiterentwicklung des HAMNET ist die Bildung von Arbeitsgruppen, die an spezifischen Teilbereichen arbeiten, unumgänglich. Zur Kooperation innerhalb der Arbeitsgruppen, zur Verwendung eigener und gemeinsamer Terminkalender und zur Speicherung interner Arbeitsergebnisse wird von der IP-Koordination-DL ein eigener Cloud-Service [4\)](#page--1-0) angeboten.

HAMNET: [Cloud Zugriff](https://de.ampr.org/owncloud) INTERNET: Cloud Zugriff

Weitere Informationen über diesen CloudService sind in Vorbereitung

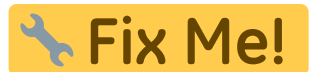

# **Mailinglisten**

Die DL-IP-Koordination betreibt im Internet einen Mailinglisten-Server. Gehostet werden bei Bedarf Mailinglisten für verschiedene Regionen innerhalb des HAMNET. Auf Anfrage könne weitere Mailinglisten eingerichtet werden. Zur Zeit sind folgende Mailinglisten aktiviert:

- [Übersicht Mailinglisten](https://de.ampr.org/mailman/listinfo)
- [AS-Koordination](https://de.ampr.org/mailman/listinfo/as-koordination) Verantwortliche und Admins aller AS im HAMNET
- [HAMNET-West](https://de.ampr.org/mailman/listinfo/hamnet-west) Admins/Interessenten im HAMNET-WEST
- HAMNET Ost Admins/Interessenten im HAMNET-Ost
- HAMNET F Admins/Interessenten im HAMNET Hessen
- HAMNET M Admins/Interessenten im HAMNET Schleswig-Holstein
- HAMNET V Admins/Interessenten im HAMNET Distrikt-V

### **Network Monitoring**

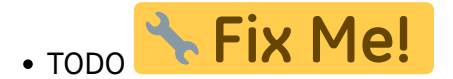

```
1)
```
[2\)](#page--1-0)

[3\)](#page--1-0)

[4\)](#page--1-0)

ACHTUNG! Der WHOIS-Server befindet sich noch in der Entwicklung. Das Ausgabeformat ist noch nicht endgültig festgelegt. Es kann sich daher jederzeit verändern.

Aus Gründen des Schutzes vor SPAM wurden in der WHOIS-Ausgabe die Emailadressen verändert!

Zugriff nur für registrierte Nutzer!

Der Cloud-Service basiert auf der Open-Source Software [NextCloud](https://nextcloud.com)

From: <http://www.de.ampr.org/> - **IP-Koordination DL**

Permanent link: **<http://www.de.ampr.org/services?rev=1552592106>**

Last update: **14.03.2019 20:35 Uhr**

![](_page_4_Picture_23.jpeg)